## Microsoft Office **Gli** aspet

*Il* 4 *settembre* è *uscito, in Italia, Windows* 95 e *subi*to *dopo, in pratica in concomitanza con lo SMAU,* è *uscito anche Offlce* 95 *in Italiano. .*

*Questa "coincidenza" rende encar più chiaro il filttO' che, Neondo le filO\$ofla Micfosoft, I due prodIIm il* nuovo lfIstema *oparstivo..*e *la nuova suite di*  $a$ *pplicazioni* per l'utente, sono assolutamente com*plemsnterl: da unaparte* e'è *Windows* 95 *che trova, nei* prodotti Office, gli strumenti operativi più effi $c$ *aci per esaltare le proprie caratteristiche, dall'altra*  $c$ 'è Office 95 che poggia le sue funzionalità più evo-*Iute ed innovative proprio sul motore* 32 *bit di Windows* 95.

*Questa* è *sicuramente la chiave di lettura più evidente di OHice95.*

Ma ce ne *sono tante altre, alcune ancora di tipo filosofico, come il fatto che con gli strumenti di OHice* 95 *si attua il modello operativo "Document* Based", modello che permette all'utente di concen*trarsi sul problema da risolvere* e *non sullo strumento con il quale risolverlo, altre di tipo organizzativo, altre ancora di tipo tecnico in senso stretto. Riguardano l'organizzazione del lavoro la possibilità, .garantita da Windows* 95, *di assegnare nomi lunghi ai file, la possibilità, garantita dai vari appli* $c$ *ativi* Office 95, *di attribuire* una serie *di informazioni* a *ciascun file" per catalogarlo, categorizzarlo, commentar/o, ecc.,* e *la possibilità, garantita dai servizi comuni di OHice*95, *di vedére tutti; file ben distribuiti in cartelle* e *sottooartelle. Nasce anche H Raccoglitore, una sorta di maxifile contenitore di file* realizzati con i vari applicativi, da usare quando *IIl11voroda fare sia complesso al punto ds richiede. ré l'utilizzo di più strumenti.*

*ti" aspetto tecnico tllsvante* è */a diffusione, ormai P!'nera/iZZllt~* ne/senso *che* ne *sono coinvolti sia il "emlt ~at,vo, s,a ; suoi accessori, sia tutti gli ·lipPrlClltivl, tùllll tecnologia OLE. OLE, ovvero la ~.'b;l/tà di utili~ul'e* da *qualsiasi applicativo 4clitlsiasi altro appIioativo com. proprio servitore* con il quale realizzare un singolo "oggetto", è, da *un punto di vista tecnologico, evolutissimo e complessissimo. InJ(ece,dal punto di vista dell'utente-* *finale, anche di quello con la P maiuscola sul monitor (il Principiante),* è *del tutto trasparente, si attiva con un semplice pulsante* o *con un solo comando di menu.*

*Lo stesso pacchetto Office comprende oltre ai quattro prodotti principali, che sono Word, Excel, PowerPoint* e *Schedule+, anche una dozzina di applicazioni OLEServer, alcune già presenti nelle versioni precedenti, altre del tutto nuove. Altro aspetto tecnico di grande rilevanza* è *la diffusione dello* sttumento *di programmazio*ne *Visual Basic for Application, ed in esso della possibilità di sfruttare rOLE Automation* e *la tecnica DAO, anche questa ormai diventata un "servizio" di Windows. DAO, Data Access Object,* è *la tecnologia con la quale si accededirettamente ai database presenti nel*  $s$ *istema, o ai database disponibili in Rete, magari su un Server Dati. Infine le comunicazioni. Come noto, Windows* 95 è *predisposto per tutte le (orme di comunicazione. Basta disporre di una schedB di rete (riconosciuta automatjcamente grazie al Plug and Play)* per essere collegabili, come Client, a *qualsiasi tipo di Rllte, basta un* modem *per collegarsi* a *MC-link, e quindi ad Internet, oppure a MS Network, oppure, in mOdalità remota, ella* Rete. *La tecnologia sulla quale si poggiBna j servizi di l:omunicazione •* l'Af~ *Exchange, una novità di Windows* 95. *Exchsnge.* è *anche un prodotto di E-MBiI* e *sostituisce il* vecchio *MS Mail. Tra poco Exchange Server sostituirà Mail Server nella suite Backofflce.*

*I vari componenti di Office, Word, Excsl* e  $PowerPoint,$  permettono di accedere, direttamente  $d$ al loro *interno, ai servizi di Exchange.* Schedule+ *(l'agenda elettronica)* è *del tutto integrato con Exchange, nel senso che permette, ad un amminl- .stratore, di eseguire la,gestione centralizzata delle attività dei vari membri del gruppo di lavoro.*

# per Windows 95 comuni

#### Microsoft Word per Windows 95 Nuove caratteristiche...

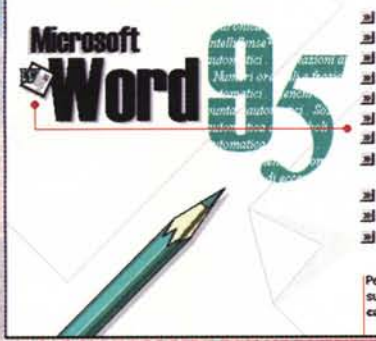

**Microsoft** 

#### al Rordi automatici

- al Correzione automatica del testo »I Flenchi numerati o puntati automatici
- el Intestazioni automatiche
- el Numeri ordinali e frazioni automatici
- »] Nuovi modelli di Word al Più funzioni IntelliSense<sup>re</sup>
- d Recupero e gestione dei
- documenti semplificata
- al Ricerca libera
- al Suggerimenti »I Word come editor di posta elettronica
- Per visualizzare queste informazio successivamente, digitare lituro<br>caratterístiche in Ricerca liber

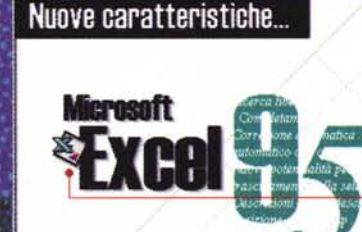

**B** Microsoft Excel per Windows 95

胃回回

- »I. Calcolo automatico
- al Completamento automatico al Correzione automatica
- el Data Map
- al Descrizioni cella e
- descrizione posizione al Elenchi condivisi
- H Filtro automatico con onzione Primi 10
- el Formattazione numerica facilitata
- d Gestione e recupero di documenti facilitato al Modelli e Autocompos
- al Nuove potenzialità per il trascinamento della sele:
- al Oirema libera
- warti, digitare N<br>Scerca libera.

#### **R** Microsoft PowerPoint per Windows Nuove caratteristiche...

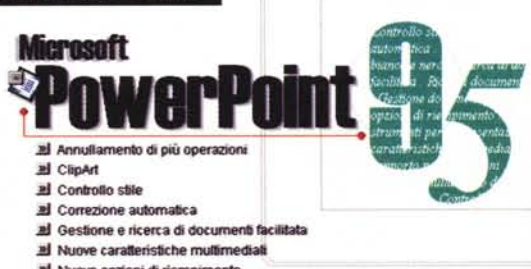

s 95

- el Nuove opzioni di riempimento
- al Nuovi strumenti per le presentazioni di diapositive
- al Nuovo supporto per le riunioni
- »| Ricerca libera
- al Visualizzazione bianco e nero

Per vis skzzare queste info tioni più avarà, digitare Ili<br>In Ricerca libera. e caratteristiche

**COMPANY** 

#### **Nelle**

pagine sequenti cominciamo quindi a parlare delle caratteristiche e delle funzionalità comuni di Office, quelle che sono sfruttabili ed attivabili da qualsiasi applicativo. Nei prossimi numeri, e nelle varie rubriche specializzate, parleremo di prodotti e di argomenti specifici.

**Francesco Petroni** 

for Windo

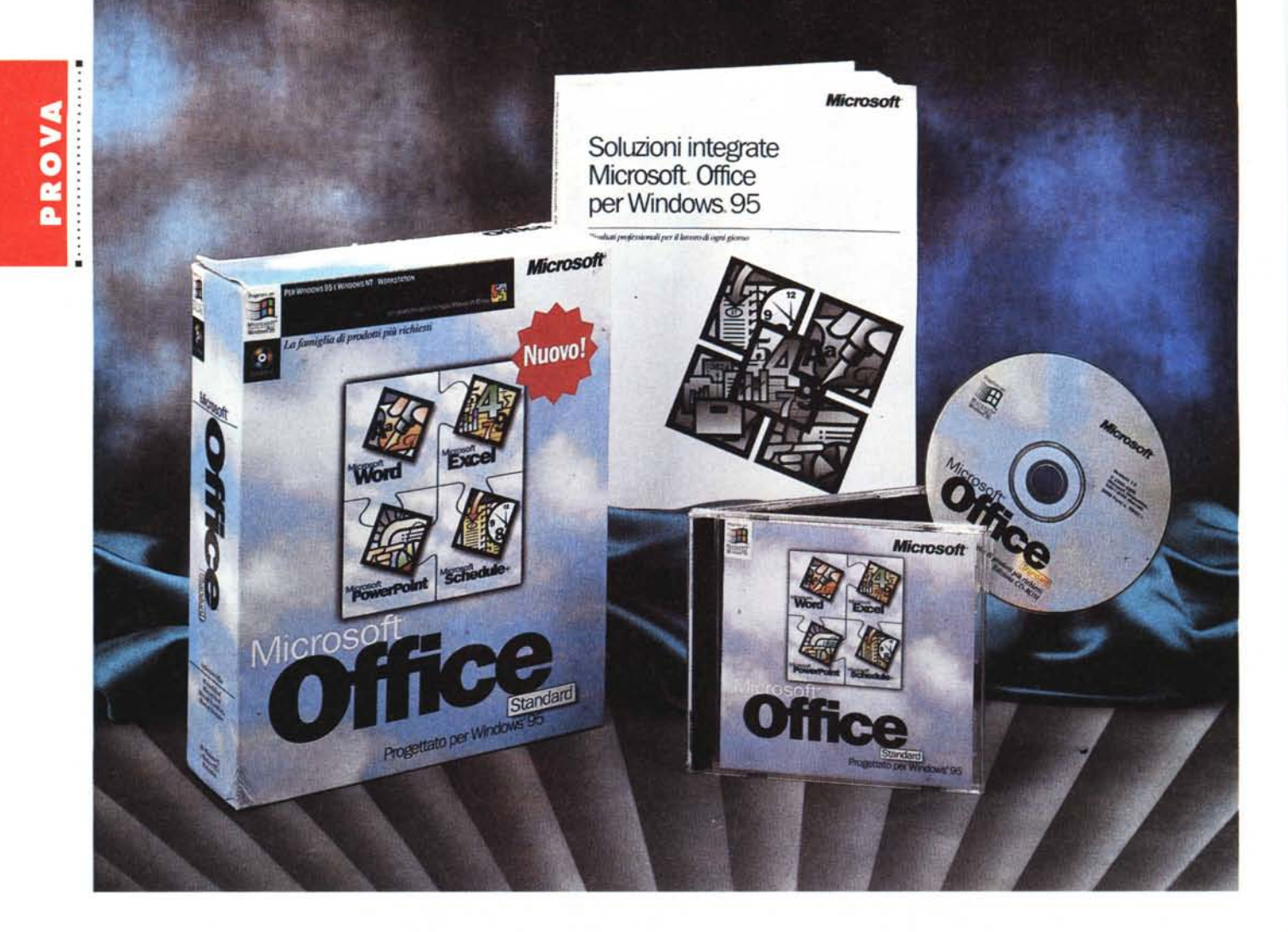

## **Microsoft OHice per Windows 95**

*di Francesco Petroni*

*~ opo pochissimi giorni dall'uscita ~ di Windows* 95 *in Italiano* è *usci*ta *anche la suite Office* 95, *per Windows* 95, *della Microsoft. La versione già disponibile* è *la Standard, quella senza Access, che sarà presente invece nella versione Professional, che presumibilmente sarà pronta tra un paio di mesi, quando leggerete questo articolo.*

*Le applicazioni che costituiscono Of. fice* 95, *versione Standard, sono Word, Excel e PowerPoint.* C'è *poi, in più rispetto ad Office* 4.3, *il nuovo Schedule+ e non c'è più Microsoft Mail che* è *stato sostituito da MS Exchange, che* è *presente direttamente in Windows 95.* Ci *sono poi una serie di prodotti accessori, prodotti OLE Server, immagini* *ClipArt, e tante altre cose che vedremo.*

*I vari prodotti, oltre* a *chiamarsi Word 95, Excel* 95, *PowerPoint* 95, *ecc.,* si *chiamano anche Word* 7. O, *Excel* 7. <sup>O</sup> *e PowerPoint* 7. O *(i precedenti erano Word 6.0, Excel 5.0 e PowerPoint 4.0). È prevedibile che le successive versioni* si *chiameranno solo con il numero dell'anno.*

*La Microsoft non produrrà più versioni per Windows* 16 *bit dei propri prodot*ti *Office, al contrario, invece, della Lotus che presenta ben tre versioni (Win* 16, *Win32 e OS/2) della sua Suite. Conseguentemente chi intende usare* i *nuovi prodotti Office deve passare obbligatoriamente* a *Windows 95.*

*Le novità funzionali introdotte (in ter-*

*mini di lavori che* si *possono realizzare, soprattutto con Word e con Excel) non sono tantissime e quindi tali da obbligare un utente, che già usi produttivamente Windows* 3. Il *e Office* 4.3, *al passaggio* a *Windows* 95 *e Office* 95. *Se costui ha deciso di aspettare per il passaggio* a *Windows* 95, *magari perché vuole prima acquistare una macchina nuova, potrà far coincidere* i *tre passaggi e quindi la sua «conversione».*

#### *Caratteristiche principali del nuovo Office 95*

Data l'importanza e la complessità del prodotto ci limiteremo, in questa prova, a parlare delle caratteristiche e

delle funzionalità in comune, sia quelle esterne, a servizio di tutti i componenti, sia quelle condivise «da dentro», utilizzabili cioè da tutti i componenti della suite Office. Ci ripromettiamo di eseguire in seguito degli approfondimenti specifici per ciascuno dei prodotti e per ciascuno degli argomenti più importanti.

La più rilevante delle novità consiste nel fatto che il nuovo Office 95 va considerato come un prodotto unico con il quale l'utilizzatore realizza i suoi lavori, decidendo, volta per volta, quale sia l'applicativo o gli applicativi da usare, in quanto adatti a quel tipo di lavoro. Che lo si debba considerare un prodotto unico è dimostrato anche dal fatto che il manuale è uno solo e che non parla delle varie applicazioni ma dei vari problemi risolvibili con questa o quell'applicazione specifica.

Come detto, molte delle funzionalità e molti dei servizi disponibili in ciascun prodotto sono stati messi in comune. Questo facilita le operazioni perché molte di esse risultano uguali, indipendentemente dall'applicativo dal quale si eseguono.

In particolare, quando si installa Offi-

#### **Office per Windows 95**

#### **Produttore e distributore:**

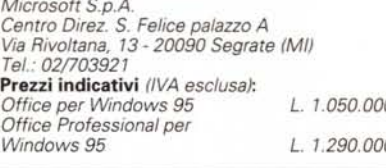

ce 95, viene creata, nella sottodirectory MSOffice, una ramificazione molto complessa, con una serie di cartelle che contengono i prodotti, ad esempio quelli attivabili come oggetti OLE Server, e il materiale in comune, ad esempio le ClipArt.

Altra caratteristica rilevante di Office 95 è la completa integrazione con Windows 95 del quale Office sfrutta completamente, ed al meglio, i servizi. E di questo abbiamo già parlato nell'introduzione.

In conclusione quando si usa uno dei prodotti Office è possibile attivare decine di funzionalità e di servizi, messi a disposizione da Windows e/o da Office. L'integrazione è tale che in certi casi non si riesce a capire se sta «lavorando» l'uno o l'altro.

Viene sposata anche la nuova filosofia, introdotta con Windows 95, detta «Document Based». Si lavora direttamente con i documenti ed il fatto che per realizzare un certo documento si utilizzi questo o quel prodotto diventa un aspetto secondario, quasi che fosse l'applicativo asservito al documento e non il viceversa.

Il documento è un «Object» a tutti gli effetti, può essere piazzato, ad esempio, sul Desktop, può essere incorporato nel Raccoglitore, può essere impacchettato in un messaggio di Exchange. Ovviamente viene sfruttata, in tutte le situazioni citate, la tecnologia OLE. Si tratta di OLE 2.1.

Nei prodotti Office 95 viene ulteriormente spinta la tecnologia InteliiSense, che ora si avvale delle maggiori possibilità, in termini di multitasking e multithreading, di Windows 95. Come proba-

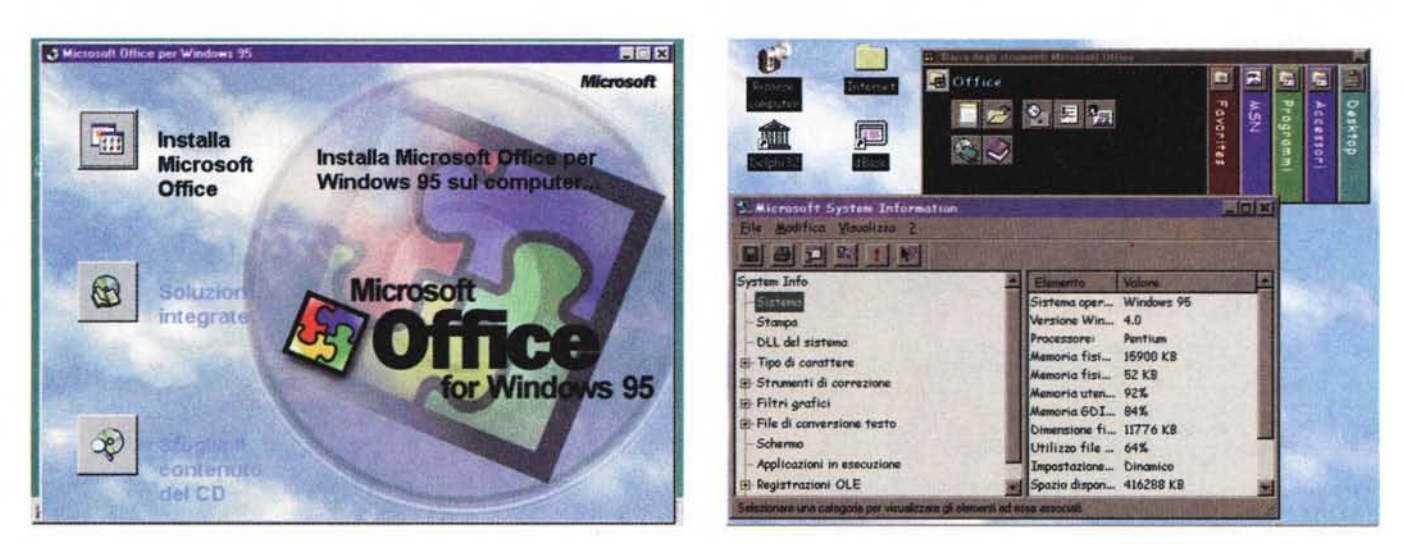

#### *Figura* l - *Office per Windows* 95 - *Installazione in modalità Autoplay.*

Office per Windows 95 viene fornito su CD oppure su dischetti. La versione su CD è più ricca in quanto contiene parecchio materiale che nella versione su dischetti non può entrare, per ovvi motivi di spazio. L'occupazione su CD è di circa 380 megabyte di file non compressi. Il fatto che i file non siano conversesi velocizi<br>schetti non può entrare, per ovvi motivi di spazio. L *di parte non appena inserito nel lettore.*

#### *Figura* 2 - *Office per Windows* 95 - *La Barra degli Strumenti di Office 95.*

Anche Office per Windows 95 dispone di un ponte di comando, la Barra degli Strumenti, che può essere pesantemente personalizzata e che può rimanere sempre a galla. La vediamo configurata in modo che appaia nella sua dimensione massima. In basso nella figura vediamo anche un'applicazione condivisa (che visualizza le informazioni sul sistema) che la procedura di installazione provvede a scaricare nella directory Programmi File Comuni. Sostituisce la vecchia MS Info.

#### PROVA MICROSOFT OFFICE PER WINDOWS 95

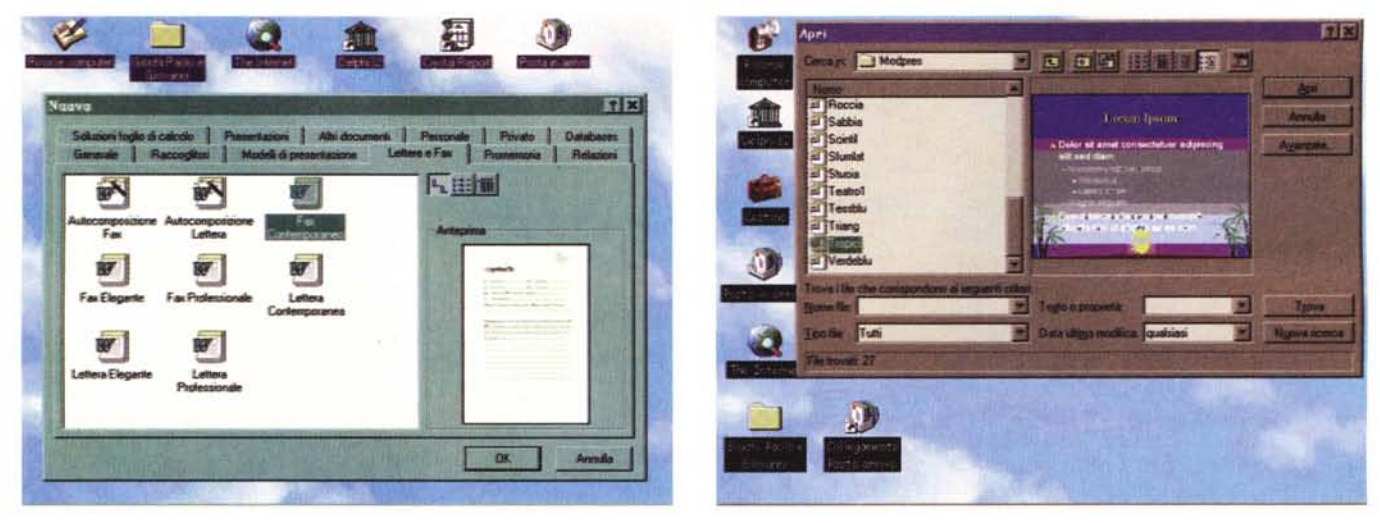

#### Figura 3 - Office per Windows 95 - Nuovo documento Office.

La finestra Nuovo documento Office conferma l'orientamento «Document based» di tutto Windows 95. Si possono vedere, in varia forma, i file con i Modelli di Documento, dai quali partire per iniziare un nuovo lavoro. Word, Excel e PowerPoint lavorano tutti con il concetto di Modello. Possono quindi essere creati nuovi Modelli e nuove Cartelle per contenerli. In questa finestra una Cartella corrisponde ad una linguetta.

#### Figura 4 - Office per Windows 95 - Apri documento Office.

Tra le funzioni messe a fattor comune tra tutti gli applicativi Office vanno sicuramente citate le due finestre File Apri e File Nuovo documento Office. Nella File Apri i vari strumenti per la ricerca del documento desiderato, per parole chiave, per data di memorizzazione, per parole contenute nell'interno del documento, lavorano su tutti i tipi di file. È possibile vedere, in varie maniere, la lista dei file, ed è anche possibile vedere il sommario delle informazioni (concetto di Proprietà del File) del documento puntato o un'anteprima sul suo contenuto, il tutto senza dover lanciare l'applicativo, con il quale il documento stesso è stato realizzato.

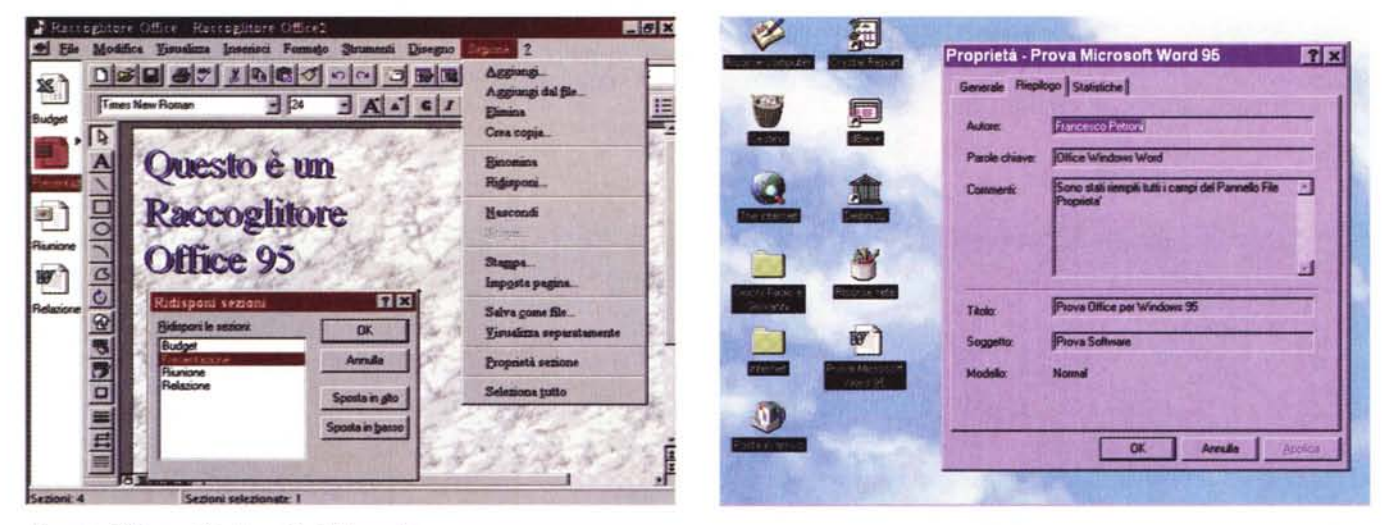

#### Figura 5 - Office per Windows 95 - Il Raccoglitore.

Si tratta di un nuovo tipo di oggetto gestibile con un apposito strumento: il Raccoglitore (binder). Un raccoglitore consiste in un insieme di documenti preparati con i vari prodotti Office, anzi con i vari prodotti Office compatibili presenti nel sistema. Il raccoglitore, oltre a raccogliere i documenti, dispone di una serie di funzionalità che lavorano sull'insieme dei documenti in esso contenuti. La voce di menu che contiene tutte queste funzionalità è «Sezione» che presenta comandi del tipo Aggiungi documento, Salva raccoglitore, Stampa tutti i documenti, ecc. La finestrella verticale posta a sinistra, che mostra le icone dei vari componenti contenuti nel raccoglitore attivo, può essere, in caso di necessità, chiusa.

#### Figura 6 - Office per Windows 95 - Sul concetto di Office Compatible.

MS Office per Windows 95 impone un nuovo standard cui potranno allinearsi tutti i produttori di software, sia le grandi case che le piccole software house. Un prodotto «Office Compatible» deve rispettare alcune regole. Ad esempio i file realizzati con tale prodotto dovranno avere una Sezione File Proprietà accessibile dall'esterno e utilizzabile in fase di ricerca. I file Office Compatible potranno essere inseriti in un Raccoglitore, potranno essere ricercati con la funzione Apri documento Office, ecc.

bilmente molti di voi già sanno, la tecnologia IntelliSense è quella con la quale alcune funzionalità del prodotto cercano di anticipare le necessità dell'utente, facilitandogli in tal modo il lavoro, specie quando si tratta di attività di tipo

ripetitivo, più facili da prevedere. Ora, con il multithreading, queste funzionalità possono anche lavorare «in parallelo» rispetto all'attività dell'utilizzatore. Ad esempio, se un utilizzatore sta lavorando con Word, il correttore ortografi-

co può seguirlo parola per parola, oppure (questa che citiamo è una nuova funzionalità di Excel) se scrive una serie di nomi in una colonna Excel, questo cerca di anticipare il nome da scrivere. Ad esempio se scrive in sequenza Matita,

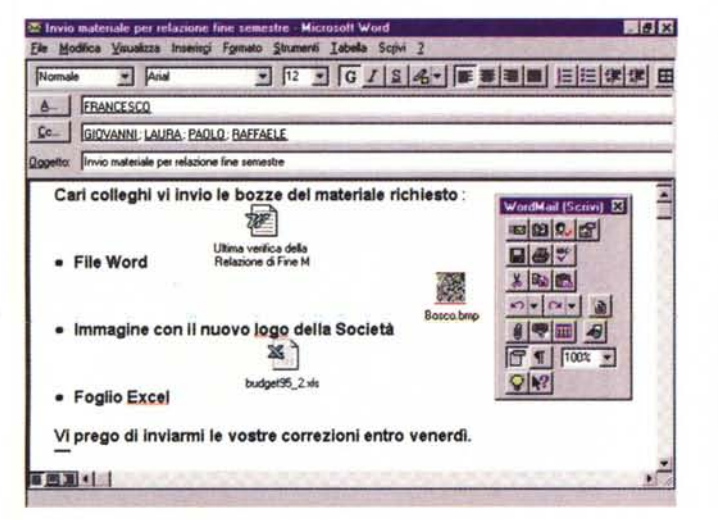

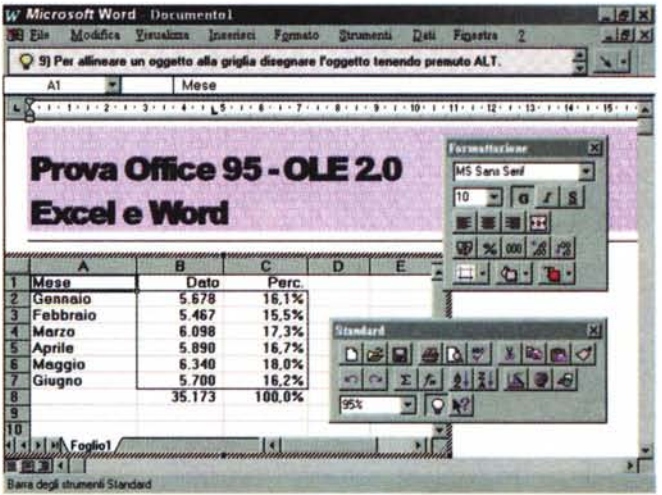

Figura 7 - Office per Windows 95 - Integrazione tra Word e Exchange.

Uno degli aspetti «filosofici» caratteristici di Windows 95 è che ogni macchina è, potenzialmente, un nodo di una rete universale. Da un punto di vista hardware occorre una Scheda di Rete, se ci si collega ad una LAN aziendale, occorre un Modem, se ci si collega in modalità remota. Dal punto di vista software basta Windows 95 che ha tutto quello che occorre (driver, programmi, ecc.) per realizzare qualsiasi tipo di collegamento e per comunicare. Il tutto ruota attorno alla tecnologia Exchange, che è anche un programma di Posta Elettronica. Exchange è richiamabile da qualsiasi applicativo Office per inviare al destinatario immediatamente un lavoro che si è realizzato. Exchange ha un suo Editor ma può usare anche Word 95 come editor «di lusso». Il documento Word 95, se vi si inseriscono oggetti OLE, come fogli Excel, immagini di qualsiasi tipo, ecc., può essere quindi usato come... un pacco postale.

Figura 8 - Office per Windows 95 - OLE 2.x. Editing in place di un foglio Excel in un documento Word.

La tecnologia OLE trova in Windows 95 l'ambiente ideale. Le varie applicazioni sono tutte OLE 2.x compatibili, permettono quindi di praticare l'«editing in place» dell'oggetto incorporato. Qui vediamo un esempio classico di OLE: un documento Word che incorpora una tabella Excel. La tecnica «in place» comporta una semplificazione operativa: quando si passa sull'oggetto incorporato vengono sostituiti solo i Menu e le Barre degli Strumenti mentre la cornice esterna rimane quella del prodotto Client. Nel nostro esempio quindi la cornice è quella di Word mentre le Barre degli Strumenti sono quelle di Excel.

Penna, Quaderno e poi comincia a scrivere una «M», Excel lo anticipa scrivendo Matita, immaginando che fosse proprio quella la parola da scrivere. Se lo è. bene, se non lo è, l'utilizzatore continua a scrivere come se niente fosse. E questo è un esempio evidente di multithread, processo parallelo.

Come detto, buona parte delle novità da descrivere rientrano nella categoria che chiameremo Servizi Comuni e che tratteremo ora specificamente.

#### Servizi comuni: i primo quattro

I servizi più appariscenti sono quattro. Li vediamo subito, cominciando dalla Barra degli Strumenti di Office 95.

La Barra degli Strumenti di Microsoft Office è un'applicazione di tipo Shell, che serve per attivare i vari programmi e per passare da un programma ad un altro. La Barra degli Strumenti può essere personalizzata pesantemente. Se ne possono definire le dimensioni, se ne possono gestire le pagine (si chiamano Barre) e i pulsanti nelle pagine. La vediamo nella figura 2 insieme alla finestra che mostra le Info del sistema, che è un'altra delle applicazioni condivise.

La Barra degli Strumenti viene, in fase di installazione di Office, piazzata nella cartella Esecuzione Automatica. In tal modo viene attivata al lancio di Windows 95, può essere lasciata sempre a galla, e può essere utilizzata come strumento per dialogare con il sistema.

Nel ramo principale del menu aperto dal pulsante Avvio vengono inserite due voci, Nuovo documento Office e Apri documento Office, dall'ovvio significato. Vediamo le due relative finestre nelle due figure 3 e 4. Le due finestre valgono per tutte le applicazioni Office e la loro organizzazione interna è molto accurata.

Permettono di vedere in varie maniere il materiale che contengono, nelle classiche Viste ad Icone e Viste a Lista, con possibilità quindi di vedere icone grandi, icone piccole, elenchi semplici ed elenchi dettagliati.

In particolare, dalla finestra Apri Documento, è possibile lanciare la procedura File Trova, che può essere eseguita anche sulle risorse di Rete. È anche possibile vedere, in una finestrella di anteprima, il contenuto dei file presenti nell'elenco, oppure vederne le proprietà, definite nel pannello File Proprietà

Ricordiamo che in Windows 95 esiste anche una funzionalità generalizzata di File Trova che può andare a cercare nel contenuto di tutti i documenti, di qualsiasi tipo, e quindi non solamente Office, presenti nel sistema.

La finestra Nuovo Documento è più

complessa, perché è organizzata a «linguette». Ogni linguetta corrisponde ad una Cartella di Windows 95, e presenta un particolare tipo di documento, ad esempio Promemoria, Relazioni, Fogli di Calcolo, Presentazioni, ecc. Come file «di partenza» vengono mostrati i vari modelli presenti in ciascuna cartella.

È possibile, dai vari applicativi, creare nuove Cartelle e nuovi Modelli, che così trovano spazio nella finestra Nuovo Documento.

Una delle linguette di tale finestra contiene, già dall'inizio, la voce Raccoglitori. Un Raccoglitore (nella versione inglese si chiama Binder) consiste in una raccolta di documenti realizzati con i vari prodotti Office 95 che vengono quindi memorizzati insieme. C'è uno specifico strumento per gestire i Raccoglitori (lo vediamo in figura 5), che permette di inserire nuovi documenti, di stamparli, di memorizzarli, ecc.

#### Il profilo di un documento Office 95

Una delle novità più interessanti, interessanti sia dal punto di vista operativo che dal punto di vista tecnico, è, secondo noi, costituita dal concetto di Proprietà di un file (figura 6).

Ai tempi del DOS, un file, dal punto di vista del DOS, era individuabile solo

#### PROVA MICROSOFT OFFICE PER WINDOWS 95

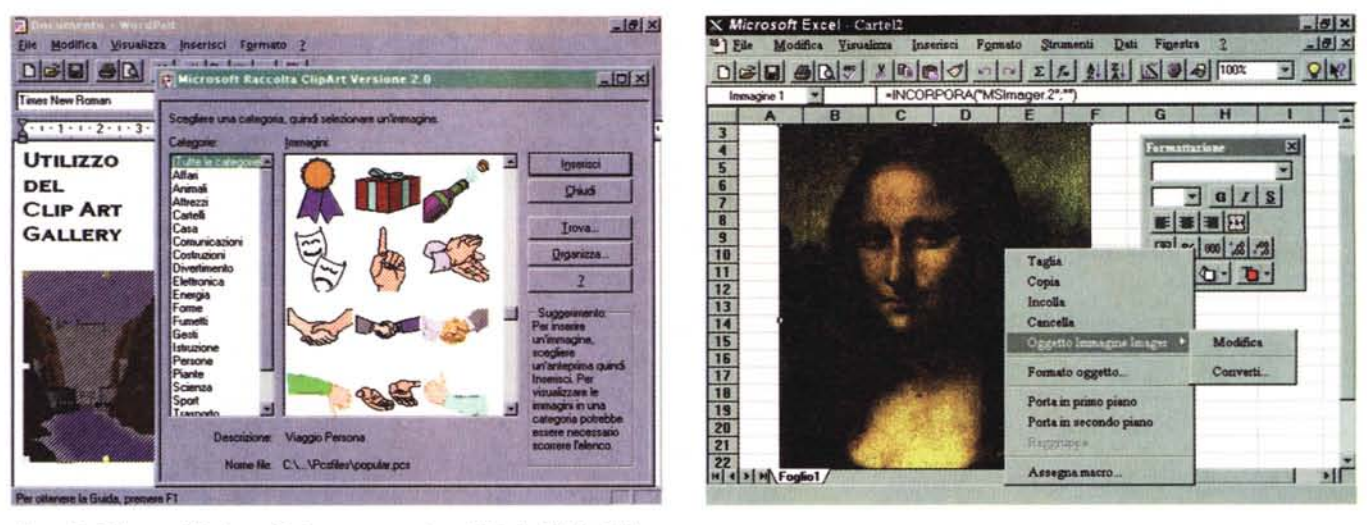

Figura 9 - Office per Windows 95 - La strumentazione OLE - La ClipArt Gallery.

Anche nella nuova versione di Office sono presenti una serie di programmi OLE Server, richiamabili da qualsiasi applicativo, usando il comando Inserisci Oggetto. Vengono scaricati in varie directory del disco rigido e sono immediatamente richiamabili. Ad esempio qui vediamo la ClipArt Gallery richiamata dal più... innocuo dei Client, il WordPad.

Figura 10 - Office per Windows 95 - Microsoft Imager come OLE Server.

La ClipArt Gallery è solo un OLE Server. C'è anche un nuovo programma a sé stante, si chiama Microsoft Imager, che è uno strumento grafico di tipo Paint che si affianca al vecchio Paintbrush. Può essere usato da solo, ma è anche sfruttabile come OLE Server da qualsiasi Client, per esempio da Excel.

attraverso il suo nome (che aveva un massimo di otto caratteri), dalla sua dimensione e dalla sua data di creazione, che il DOS, bontà sua, provvedeva a memorizzare.

Altre informazioni, ad esempio il nome dell'autore del file, oppure una descrizione sintetica del suo contenuto, oppure una sua categorizzazione, si potevano certo impostare ma solo «aprendo» il file con un prodotto idoneo e inserendole dal di dentro.

Ebbene Windows 95 permette sia di dare nomi lunghi, e quindi ben descrittivi del contenuto, ai file, ma anche di gestirne «dal di fuori» le proprietà. In altre parole è come se, per Windows 95, l'insieme dei file presenti nel sistema fosse una sorta di database, elaborabile con specifici strumenti per ricercare, per organizzare, per ordinare i vari file, senza necessariamente coinvolgere in questa gestione il prodotto con il quale il singolo file è stato creato.

Abbiamo anche notato, non ne vediamo le figure perché pensiamo di approfondire in un prossimo articolo questo argomento (sul quale ci stiamo documentando), che è possibile impostare una serie di proprietà personalizzate, in modo da catalogare con maggior esattezza il singolo documento.

In altre parole quando scriviamo, ad esempio, un documento con Word 95, possiamo riempire di informazioni il pannello File Proprietà. Salvato il file possiamo accedere alle informazioni inserite in questo pannello sia, semplicemente, cliccando sulla voce Proprietà. che appare aprendo il quick menu sul nome del file, sia dalla finestra File Apri documento Office, che, come detto, permette di vedere le proprietà del file. e quindi, se il file è quello giusto, anche di aprirlo.

Scopo del nostro approfondimento sarà proprio quello di vedere quanto e come queste informazioni, che sono proprietà del documento e sono memorizzate, chissà dove, all'interno del documento stesso, siano gestibili direttamente, ad esempio con un programma Visual Basic scritto apposta.

#### Servizi comuni: quelli di Windows

I prodotti presenti in Office 95 sono completamente integrati con l'ambiente Windows 95 e ne sfruttano tutti i servizi. Ne citiamo due: l'accesso di Office ai servizi di comunicazione, lo sfruttamento della tecnologia OLE.

Ipotizziamo una macchina collegata in rete con altre macchine, che disponga di programmi di E-Mail, come MS Exchange, oppure collegata, via modem, a servizi tipo MS Network. I vari servizi di comunicazione, consentiti da questa configurazione hardware e software, sono attivabili direttamente dall'interno dei vari applicativi usando specifiche voci di menu.

Si può ad esempio, in qualsiasi situazione di tipo File Apri o File Salva, navigare in rete. Si può, da qualsiasi applicativo, inviare direttamente, via Exchange, il documento attivo. Ricordiamo che Exchange è il prodotto per la comunicazione incorporato in Windows 95 e che rende la macchina, su cui è montato, Client di qualsiasi sistema di posta elettronica basata su Rete Locale oppure basata su collegamento Remoto. Ad esempio se si realizza una Tabella con Excel la si può inviare direttamente, via Exchange e LAN, ad un proprio collega che lavora nello stesso palazzo oppure. via Exchange e Internet, ad un corrispondente che abbia un indirizzo Internet, magari memorizzato nella propria Rubrica Personale.

L'acquisto di MS Office 95 dà diritto ad accedere a MS Network. Da un punto di vista pratico ogni applicazione ha, nel menu di accesso ai servizi di Aiuto (che vedremo tra un po') anche una voce The Microsoft Network, che serve per partecipare ai Form specifici dedicati a quel prodotto. Pensate!, una conferenza alla quale partecipano tutti gli utilizzatori «mondiali» di Access e di Excel.

Sempre riquardo alle comunicazioni, va citata la possibilità, che vediamo messa in pratica in figura 7, di utilizzare addirittura Word 95 come editore dei messaggi da inviare via Exchange.

Sul fronte OLE non ci sono molte novità. La versione di OLE introdotta in Windows 95 e utilizzata anche da Office 95 è la 2.1 (e quindi non ancora la 3.0). Questa permette, ad esempio, l'editing «in place» sugli oggetti incor-

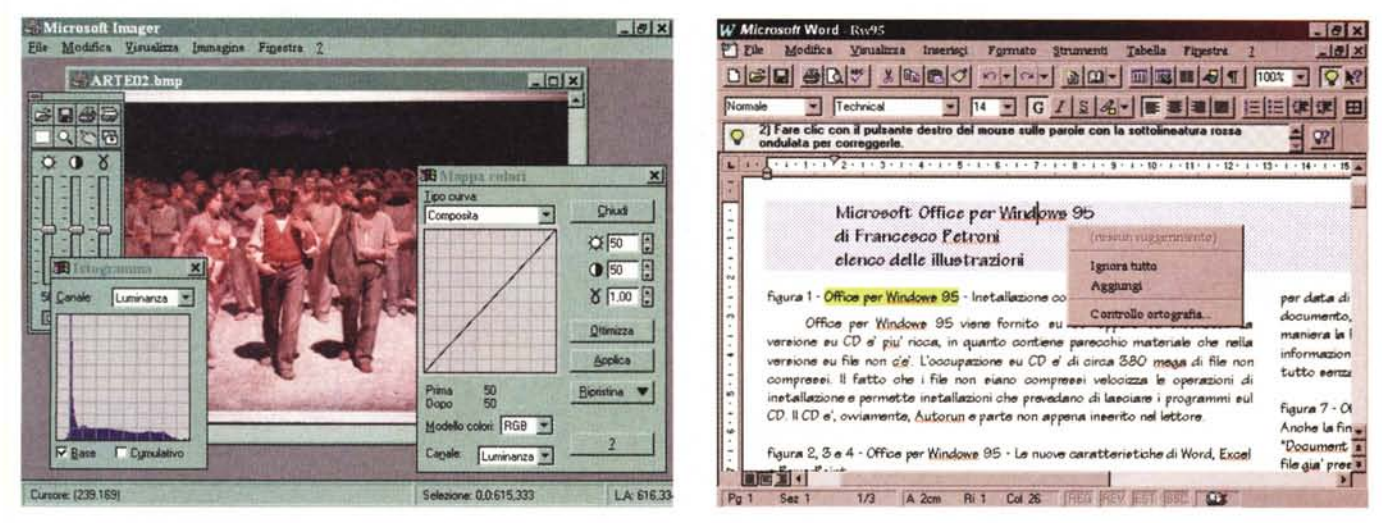

#### Figura 11 - Office per Windows 95 - Microsoft Imager 2.0.

Un po' nascosto nei meandri del CD si trova questo ideale partner del Paintbrush, l'Imager, or ora visto nei panni di un Server OLE. Serve per manipolare immagini intere in quanto non ha strumenti per il disegno. Va segnalata una inesplicabile stranezza. Nel CD sono presenti, racchiuse nella directory Valuepack, numerose immagini bitmap in formato JPG (come questo famoso quadro, il Quarto Stato di Pellizza da Volpedo), Microsoft Imager non legge questo formato.

#### Figura 12 - Office per Windows 95 - Word 95.

Sono tre le novità principali nella nuova versione di Word. C'è il controllo automatico, e in «tempo reale», dell'ortografia del testo digitato. Le parole scorrette vengono immediatamente segnalate con una sottolineatura ed, eventualmente, corrette. C'è la nuova formattazione automatica che sistema esteticamente un testo, indentificandone ad esempio titoli, capitoli, paragrafi, e configurandone l'impaginazione. Altra novità è la possibilità di utilizzare WordMail, ne abbiamo parlato prima. I file realizzati con Word 95 (chiamato anche Word 7.0) utilizzano lo stesso formato Word 6.0, ora riconosciuto, ricordiamolo, anche dal WordPad di Windows. In pratica tale formato diventa il formato per documenti ufficiale in Windows 95.

porati (in figura 8 vediamo un documento Word con un foglio Excel incorporato: il più classico degli esempi).

Nelle successive figure, la 9 e la 10, vediamo l'incorporamento nel WordPad di Windows 95 di un oggetto ClipArt. preso dalla raccolta ClipArt (applicazione OLE Server, presente in Office 95) e l'incorporamento in un foglio Excel di un file BitMap, gestito con MS Imager (applicazione di tipo Paint, usabile anche come OLE Server, presente in Office 95, versione CD). In figura 11 vediamo invece Microsoft Imager 2.0 usato per conto suo.

#### Servizi comuni: funzionalità condivise

I vari prodotti Office 95 condividono funzionalità e parti di codice. Un esempio di codice condiviso è costituito dal correttore ortografico che può essere richiamato da Word, ma anche da Excel e da PowerPoint.

Un esempio di funzionalità condivisa è costituito dai vari Server OLE portati «in dote» da Office. Diventano ovviamente funzionalità di sistema e così sono utilizzabili da qualsiasi prodotto pronto a dichiararsi OLE Client. Anche le applicazioni Office più importanti sono OLE compatibili. Sono possibili quindi tutte le combinazioni, anche le più innaturali: ad esempio l'inserimento di un Figura 13 - Office per Windows 95 - Excel: ecco una soluzione integrata.

Per quanto riguarda il normale lavoro sul foglio, le novità in Excel 95 sono poche e poco importanti, nel senso che si fanno le stesse cose, e con le stesse modalità operative, che si potevano fare con la versione precedente. Sono novità le ScrollTips. finestrelle di tipo Tips. che facilitano l'uso delle ScrollBar, che indicano il riferimento delle celle via via puntate, la possibilità di indicare i Top 10 in un ordinamento, la nuova finestra per la definizione del formato dei numeri, ecc

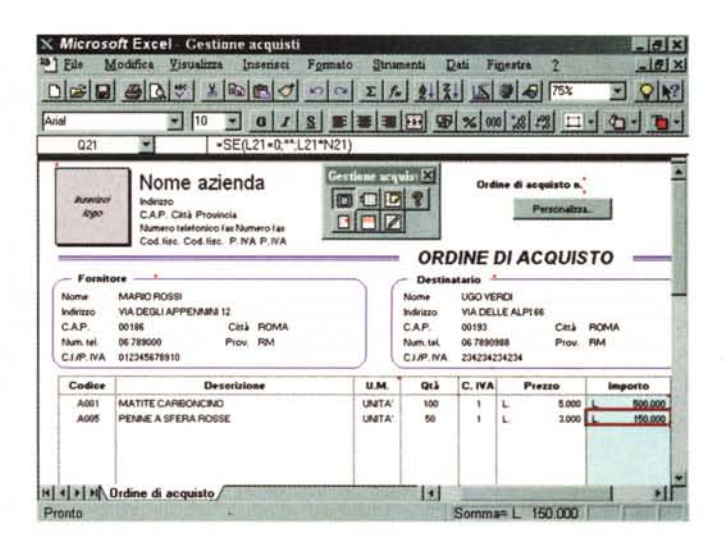

Sono sicuramente più interessanti il miglioramento delle prestazioni, dovuto al passaggio ai 32 bit, la possibilità di un dialogo diretto con Access 95, ed alcune grosse novità nell'ambiente programmazione, come la possibilità di utilizzare, nelle Macro scritte in VBA, le tecniche di programmazione DAO, Data Access Objects. Lo vedremo nel prossimo numero.

documento Word come oggetto in un altro documento creato con WordPad.

Gli OLE Server in dote, più o meno nascosti, sono il Graph 5.0, il ClipArt Gallery, il WordArt, l'OrgChart, il Data-Map. l'Editore delle Equazioni, l'MSQuery, il Drawer di Word e forse qualche altro ancora... non portato alla luce.

Un altro degli aspetti più rilevanti, soprattutto dal punto di vista tecnico, è la diffusione, in tutti gli applicativi (eccettuato ancora il solo Word), del Visual Basic per Application, che ben si coniuga con il discorso OLE in quanto permette di mettere in pratica la tecnica detta OLE Automation. Spieghiamola in due parole.

#### PROVA MICROSOFT OFFICE PER WINDOWS 95

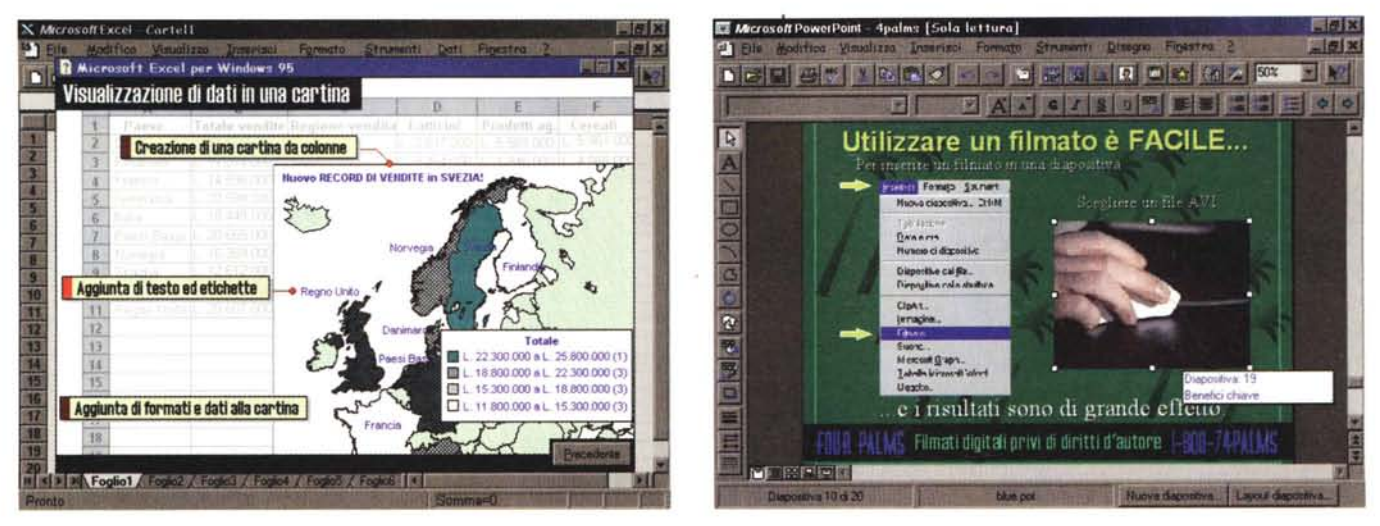

*Figura* 14 ~*Office per Windows* 95 ~*Il DataMap per Excel95.*

Il DataMap è un accessorio di tipo OLE Server. Consente di realizzare delle mappe tematiche basate su «cartine», predisegnate e disponibili con il prodotto, e su dati disponibili sul foglio Excel. L'utente può utilizzare propri dati ma non proprie mappe, nel senso che il prodotto non consente di disegnarne.

*Figura* 15 ~ *Office per Windows* 95 ~*PowerPoint 95.*

PowerPoint presenta un maggior numero di novità rispetto ai suoi colleghi, e, come detto, dispone di un nuovo formato file. Le novità riguardano sia le funzionalità di creazione delle singole diapositive, sia le funzionalità di assemblaggio delle diapositive in una presentazione, sia le funzionalità di proiezione della presentazione, una volta terminata. Durante la proiezione è possibile «prendere appunti», ovvero creare una diapositiva sulla quale riportare tutti gli interventi e le richieste del pubblico, diapositiva che farà da promemoria per il dibattito finale. Nel testo vi daremo un elenco sintetico delle novità.

Per creare un oggetto OLE si possono, in genere, usare tre modi: due del tutto manuali, che consistono, il primo, nell'eseguire una sequenza di Copia, dall'applicazione Server, ed Incolla Speciale, nell'applicazione Client, e il secondo nell'eseguire, partendo direttamente dall'applicazione Client, il comando Inserisci Oggetto, che mostra l'elenco degli oggetti disponibili nel sistema.

Il terzo modo è quello che passa attraverso la programmazione, utilizzando ad esempio VBA e OLE Automation. Il risultato è praticamente lo stesso, solo che lo si ottiene tramite istruzioni di programmazione, che creano un oggetto definendone dinamicamente tutte le caratteristiche.

Sia nel caso di creazione a mano, che nel caso di creazione via istruzioni di programmazione, si può realizzare un oggetto nuovo o far diventare un oggetto un file preesistente.

La pratica di OLE, nei modi ora ricordati, è molto impegnativa, specie nel caso in cui vengano coinvolti due prodotti di grosse dimensioni che, caricati insieme, rischiano di mettere in ginocchio la macchina. Si pensi ad un'applicazione realizzata con Access che utilizzi, come OLE Server per editare dei campi che contengono dei documenti, l'intero Word.

Con Windows 95 e con OLE Automation diventa possibile chiamare non una intera applicazione ma un suo singolo componente, che viene visto, dall'applicazione Client, come un OLE Server, anzi come un «Minioleserver». Il suo utilizzo, visto dalla parte dell'applicazione Client, può essere assimilato al richiamo di una Function, un po' complessa, presente in una DLL.

Altra tecnica che stiamo sperimentando è la DAO, già presente in VB3 e Access 2.0, ed ora presente, come dotazione di base, in tutte le versioni di VBA e quindi richiamabile per esempio, da Excel 95.

La tecnica DAO è quella che permette di accedere direttamente ai dati presenti in database esterni. Il Database e tutti i suoi componenti, tabelle, strutture delle tabelle, indici, relazioni, campi, contenuto dei campi, ecc. sono visti come Oggetti. Stiamo «studiando» l'utilizzo del DAO nelle Procedure di Excel 95 e, dato l'interesse oggettivo dell'argomento, pensiamo di presentarvi i risultati di questo studio già nel prossimo numero, in un articolo della rubrica Database.

#### *I prodotti*

Il materiale descrittivo dei vari prodotti presenti in Office 95 e di aiuto al loro utilizzo è abbondantissimo. Chi proviene dalle versioni precedenti di Word, Excel e PowerPoint può consultare direttamente le tre presentazioni che sintetizzano le novità presenti nei vari prodotti e di cui vedete le Slide iniziali nella pagina introduttiva di questa prova. Le

novità in Word ed Excel non sono tantissime, al punto che i formati dei rispettivi file (DOC per Word e XLS per Excel) sono gli stessi delle versioni precedenti. In PowerPoint ci sono innovazioni più consistenti e il formato file è stato conseguentemente variato.

Citiamo comunque le novità più rilevanti.

Abbiamo detto che Word può essere usato in modalità WordMail.

Excel può utilizzare Access per la gestione dei dati. In pratica nel menu Dati di Excel sono stati inseriti tre nuovi comandi: Maschera Access, Report Access e Converti in Access, dall'ovvio significato.

Li abbiamo anche potuti provare, avendo a disposizione una beta finale di Access 7.0. In pratica se si dispone, in Excel, di una tabella con dati organizzati per riga e per colonna, è possibile sfruttare Access sia per mostrarli in una Scheda di Access (ben più efficace di un Modulo di Excel) sia per organizzarli in un Report in cui i dati stessi possono essere raggruppati e totalizzati (con totali e sottototali), operazione che con Excel non è possibile. La «soluzione finale» è quella di passare i dati in Access e di gestirli direttamente con tale prodotto.

Excel dispone del nuovo strumento, abbiamo già detto che è un OLE Server, Data Map, tutto da scoprire (anche questo merita un approfondimento).

Per quanto riguarda PowerPoint le

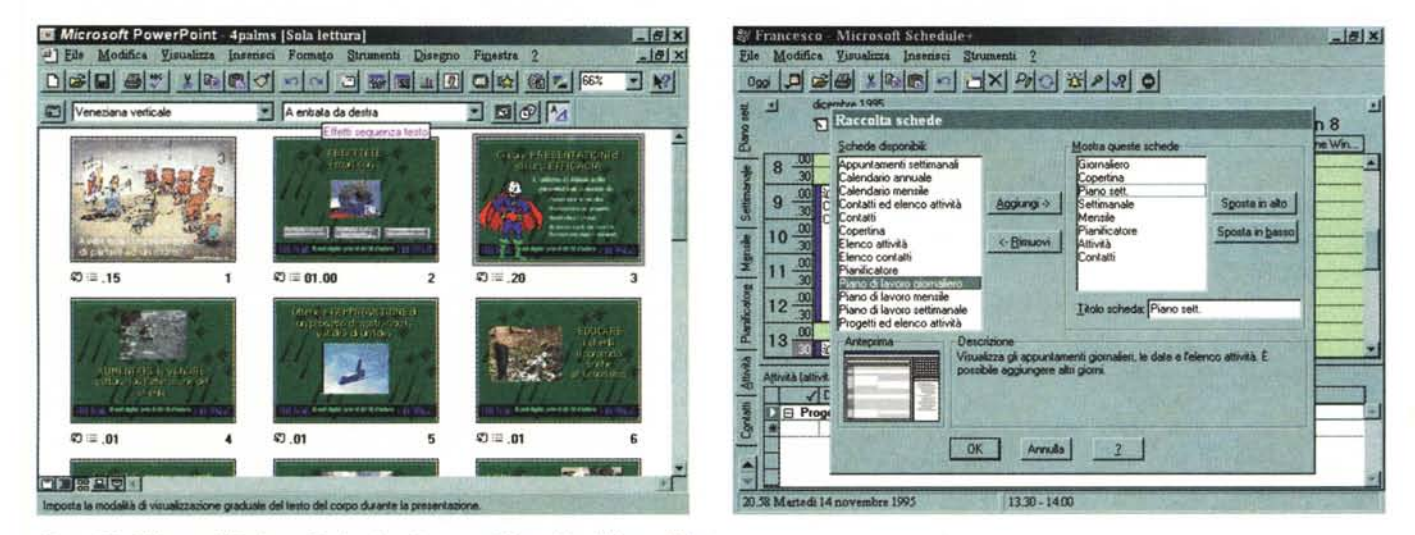

Figura 16 - Office per Windows 95 - La vista Sequenza Diapositive di PowerPoint.

Una presentazione PowerPoint è costituita da un insieme di diapositive. Esistono una serie di comandi per la loro gestione, attivabili anche da questa vista, che permette la riorganizzazione della sequenza, la duplicazione, l'eliminazione di diapositive. In questo ambiente operativo è anche possibile definire e provare le tecniche di passaggio da una diapositiva all'altra.

Figura 17 - Office per Windows 95 - Personalizzazione dello Schedule+.

Si tratta di un Calendario, Agenda, Rubrica, utilizzabile sia per usi personali che per usi di gruppo. Ricalca esattamente la metafora dell'Agenda a fogli mobili, al punto che, come si vede nella figura, è possibile scegliere le sezioni da inserire e le varie caratteristiche delle sezioni. In caso di utilizzo in gruppo la caratteristica principale è costituita dalla sinergia con Exchange, grazie alla quale è possibile gestire le attività di un gruppo di persone, ad esempio, pianificandone, in maniera coordinata, gli impegni.

novità che presenta, rispetto alla precedente versione 4.0, sono numerose al punto che necessita di un nuovo formato di file (ci sono filtri di conversione nelle due direzioni). A parte le numerose novità che riguardano la composizione delle slide e della presentazione (delle quali parleremo in un'altra occasione), ci sembrano molto interessanti quelle che permettono di sfruttare i servizi di Rete, ad esempio per projettare una presentazione in Rete, in una riunione virtuale.

Schedule+ è un Calendario e Programmatore di attività totalmente accessoriato. Usato in modalità «stand alone» permette di controllare le proprie attività, i propri impegni, il proprio tempo, permette di gestire una propria rubrica telefonica, che può essere condivisa con Exchange, nel caso si utilizzi anche questo prodotto di comunicazione

Lavora con la metafora dell'Agenda a fogli mobili, per cui si può facilmente configurare, inserendo e togliendo sezioni (ce ne sono una dozzina di predefinite) in base alle proprie effettive necessità.

Usato in un gruppo di lavoro può servire per controllare le attività dei vari membri del gruppo, per organizzare le riunioni, ecc. In questo caso è opportuno creare un Amministratore del Gruppo che coordini, controllandone direttamente le varie agende, le attività degli altri componenti.

#### Gli strumenti di Aiuto

Chiamatemi sentimentale ma mi mancano tanto quei bei manualoni pieni di Istruzioni e di Funzioni, di parecchie centinaia di pagine, disponibili fino ad un paio di versioni fa e che costituivano non tanto un sistema per apprendere quanto un sistema per approfondire un singolo argomento in caso di necessità.

Office 95 ha ora un solo Manuale, di circa 700 pagine, che si chiama Soluzioni Integrate Microsoft Office per Windows 95. Il suo scopo è quello di insegnare l'uso dei vari prodotti, anzi l'uso di Office, da intendere come un solo prodotto, attraverso esempi pratici esequendo i quali si realizzano applicazioni.

Diventano quindi fondamentali, per l'apprendimento iniziale del prodotto e per il suo uso «a regime», gli strumenti di aiuto interni. E ce ne sono tanti.

Ci sono le finestrelle Tips, attive sui vari oggetti, ci sono le finestrelle con i Suggerimenti «del giorno». Il classico Help interattivo, che si attiva premendo F1 quando ci si sia posizionati su una voce di menu o quando si prema il tasto quida (quello con una freccia e il punto interrogativo) su un oggetto dell'ambiente, è ovviamente rimasto, ma ora si limita a presentare una scarna finestrella, che mostra un paio di righe di spiegazione e che non contiene nessun tipo di rimando ad altre pagine di approfondimento.

Per quanto riguarda l'Help File vero e

proprio va detto che è stato completamente ricostruito secondo le nuove regole vigenti in Windows 95. Cè guindi un Sommario che mostra un elenco strutturato degli argomenti, c'è l'Indice di ricerca che viene creato dinamicamente e che lavora, in pratica, in modalità «full text», ovvero su qualsiasi parola. C'è il nuovissimo sistema di interrogazione basato sul concetto di Ricerca Libera. Si ricerca scrivendo delle frasi, in lingua parlata, del tipo «Come Copiare una Cella» (figura 18).

Sempre dal menu Guida si può attivare la connessione con Microsoft Network per avere le ultime novità e gli aggiornamenti direttamente dalla Microsoft

Su questi nuovi strumenti di Aiuto va, secondo noi, fatto un breve discorsetto

Office 95 è un prodotto particolarmente evoluto e complesso, che somma una mezza dozzina di applicazioni evolute e una dozzina di funzionalità evolute

Utilizzeranno Office 95 vari tipi di utenti, ognuno dei quali ha differenti necessità in termini di aiuto, sia in funzione del tipo di preconoscenze che ha, sia in funzione delle sue caratteristiche personali (c'è chi preferisce consultare un manuale e c'è chi preferisce consultare un help in linea), sia in funzione del tipo di lavoro che deve svolgere.

L'utente alle prime armi ha necessità di imparare ad usare il prodotto, magari

#### PROVA ... . .. . ... . ... ..... MICROSOFT OFFICE PER WINDOWS 95

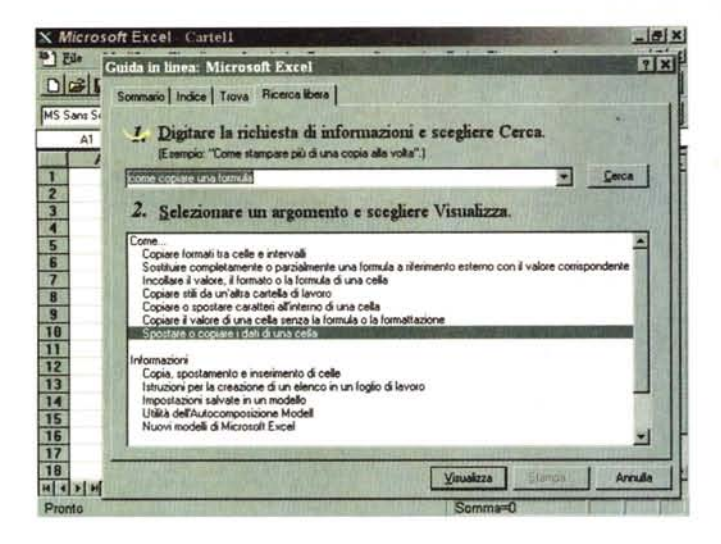

*Figura* 19 - *Dffice per Windows* 95 - *L'elenco delle Soluzioni Integra-*

*te. Con Dffice* 95 è *stata rivoluzionata la manua-Iistica. Non ci sono più <sup>i</sup> manuali per* i *singoli prodotti ma c'è un uni*co *manuale.. orientato alla soluzione dei problemi. Gli argomenti sono rappresentati da una serie di problemi reali, problemi di tipo generale, che vedete elencati in questa videata di sommario. La trattazione illustra come risolverli usando i vari prodotti.*

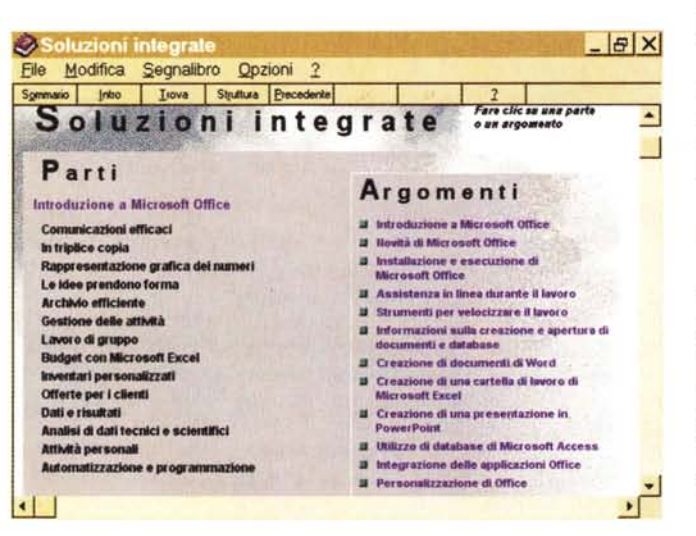

eseguendo specifici esercizi sulle singole funzionalità e sui singoli comandi, prima di affrontare reali problemi applicati-VI.

L'utente un po' più esperto ha necessità di consultare la documentazione solo quando, di fronte ad uno specifico problema applicativo, vuole approfondire le sue conoscenze sul particolare comando che intende utilizzare.

L'utente ancora più esperto invece pretende una trattazione molto approfondita anche dei temi più complessi e gradisce la presenza di esempi significativi (di quelli banali non se ne fa nulla).

E ci sono ovviamente, una serie infinita di situazioni e di necessità intermedie.

Ebbene i vari strumenti di aiuto, su carta e su file, non riescono e non riusciranno mai a coprire tutte queste necessità, soprattutto quelle estreme. Ad esempio, è un mio parere personale, un

principiante non riesce facilmente ad imparare ed a capire l'importanza della decina di «varianti» del comando di Copia delle celle di Excel. Un programmatore non riesce facilmente a trovare una trattazione esauriente di un tema di suo interesse.

Dall'altra parte è anche vero che un manuale che coprisse tutte queste esigenze dovrebbe raggiungere le 10.000 pagine. In un'altra occasione vi spiego come «viene fuori» questo numero.

#### *Il materiale*

La versione di Office per Windows 95 da noi provata è la versione su CD.

La confezione comprende quindi sia il CD che la manualistica. Questa è costituita da un unico grosso manuale intitolato Soluzioni Integrate Microsoft Office per Windows 95. Le soluzioni proposte sono quelle presenti anche sotto

forma di file (vediamo un menu che le elenca, in figura 19).

*Figura* 18 - *Dffice per Windows* 95 - *Ricerca*

*Questa* è *la ricerca libera. la nuova forma di Help. introdotta con Windows* 95, *che consente all'utente. specialmente al principiante, di dialogare con if sistema usando un "linguaggio naturale)). L'utente scrive una frase del tipo "Come Copiare una Cella)), lo strumento interpreta la frase e propone gli argomenti ad essa corre-*

*Libera.*

*lati.*

Il manuale è dedicato, indistintamente, ad Office a dimostrazione del fatto che deve essere considerato un prodotto unico.

I capitoli che si susseguono trattano argomenti legati a problemi specifici e viene indicato il modo con il quale risolverli, con i vari prodotti Office. I prodotti coinvolti nella soluzione dei problemi sono Word, Excel, Access (presumibilmente il manuale è valido anche per la versione Professionale di Office), PowerPoint e Schedule+.

Il prodotto, nella versione su CD, occupa, con annessi e connessi, compreso quindi tutto il materiale accessorio e propagandistico (ci sono pure una serie di presentazioni PowerPoint che illustrano una trentina di prodotti Office compatibili), circa 380 megabyte, buona parte dei quali rimane, ed è bene che rimanga, su CD.

La procedura di installazione non presenta alcuna difficoltà e corrisponde alla procedura standard in Windows 95: CD Autoplay e procedura doubleface, di installazione e disinstallazione.

#### *Conclusioni*

Dal punto di vista pratico, parlando in termini di «lavori che si possono fare con Office» le novità, rispetto ad Office 95, non sono tante. Sono invece tante le novità che riguardano il modo di lavorare (quindi il «come si fa il lavoro») buona parte delle quali sono dovute a Windows 95. In tal senso Office 95 è il naturale complemento di Windows 95 con il quale si fonde fino a confondersi.

Con Office 95 viene definito, e diventa uno standard, il concetto di prodotto «Office Compatible», che la Microsoft in pratica impone a tutti gli altri produttori di software per Windows. Si tratta di una serie di «regole» che le varie applicazioni dovranno rispettare per potersi agganciare ai servizi comuni di Windows 95 e a quelli di Office 95. Tra questi citiamo i nuovi strumenti operativi: Raccoglitore e le due Finestre, File Apri Documento e Nuovo Documento, che servono soprattutto ad essere più ordinati nell'organizzazione dei propri lavori.

Ottima la dotazione di accessori, alcuni già noti, molti del tutto nuovi o addirittura inaspettati, come Imager, Dat-Map, WordMail, ecc. Qualche riserva sulla documentazione e sugli strumenti di aiuto in genere ... ma non è solo colpa di Office.

Nei prossimi numeri, nelle varie rubriche, avremo modo di parlare ancora di Office 95.

# **Film Interattivi** :

IGSER

### **MULTIMEDIA APPLICATIONS: PRODUCTION & TECHNOLOGY Sviluppo Software Depliant Digitali : Duplicazione CD-ROM e Floppy Giochi : Packaging Design Educational : Supporto Distribuzione**

**ANAWA** 

LA TECNOLOGIA CD-ROM permette nuovi e interessanti sviluppi nel campo della comunicazione integrata. Attualmente nel mondo sono milioni ali utilizzatori. professionali e non, di lettori CD-ROM ed è un numero senza dubbio destinato ad aumentare. Con testi, immagini, suoni HI FI, video, su un supporto facilmente utilizzabile è possibile ottenere la massima efficacia comunicazionale. Non esistono confini nell'utilizzo di avesto nuovo media. È prevedibile che, relativamente alla comunicazione aziendale e alla vendita, gli alti costi e la scarsa flessibilità della produzione stampa faranno pendere la bilancia a favore del CD. MICROFORUM è leader nel campo della gestione di dati su CD-ROM e la sua produzione multimediale si articola in film interattivi, depliantistica digitale, video

cataloghi, videogames, educational, video musicali, presentazioni multimediali, promozionali.

**MICROFORUM, tra le prime aziende ad** intraprendere la strada dello sviluppo tecnologico del CD-ROM, investe considerevolmente sulla ricerca offrendo ai svoi dienti un know-how d'avanguardia. La sua struttura aziendale le consente di trasformare molte applicazioni in prodotti interattivi. Il suo team si compone dei migliori professionisti della multimedialità: account manager, in grado di comprendere le esigenze dell'utente, di verificare la fattibilità dei progetti e di trasferire input ai vari reparti; multimedia producers, preposti a coordinare il processo produttivo: designers, per progettare graficamente il prodotto, sia a livello software che nel packaging e nella manvalistica; programmatori ed animatori; reparto duplicazione e confezionamento CD-ROM e **FLOPPY DISK. MICROFORUM può gestire interamente il** 

 $\bullet$ 

processo produttivo multimediale o, a seconda delle esigenze, una parte di esso.

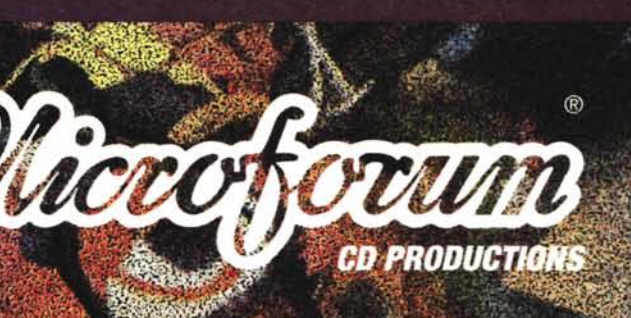